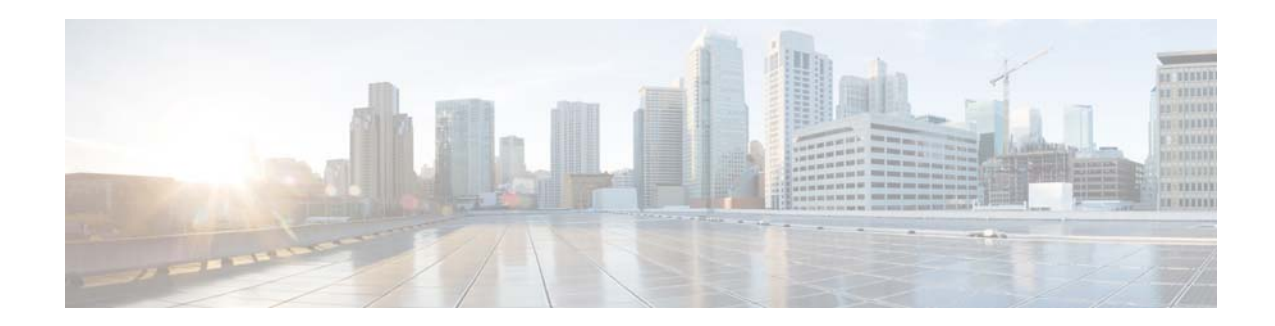

# **FIPS 140-2 Security Policy for Cisco 5508 Wireless LAN Controller**

#### **February 4, 2015**

Policy Version 3.6

This document details the Security Policy for the module. This Security Policy may be freely distributed.

# **Contents**

This security policy contains these sections:

- **•** [Overview, page 2](#page-1-0)
- **•** [Physical Security Policy, page 4](#page-3-0)
- [Secure Configuration, page 5](#page-4-0)
- [Roles, Services, and Authentication, page 10](#page-9-0)
- **•** [Cryptographic Key Management, page 13](#page-12-0)
- **•** [Disallowed Security Functions, page 20](#page-19-0)
- **•** [Obtaining Documentation and Submitting a Service Request, page 21](#page-20-0)

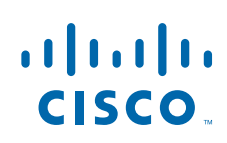

# <span id="page-1-0"></span>**Overview**

The Cisco 5508 Wireless LAN Controller (herein referred to as the module) is designed for maximum 802.11n performance and offers scalability for medium to large-scale enterprise and Government wireless deployments. The module supports Control and Provisioning of Wireless Access Points (CAPWAP) and Wi-Fi Protected Access 2 (WPA2) security. CAPWAP uses DTLS to provide a secure link over which CAPWAP control messages are sent and supports data DTLS to provide a secure link for CAPWAP data traffic. DTLS is essentially TLS, but over datagram (UDP) transport. WPA2 is the approved Wi-Fi Alliance interoperable implementation of the IEEE 802.11i standard. Figure 1 shows the entire module.

#### *Figure 1 Entire Module*

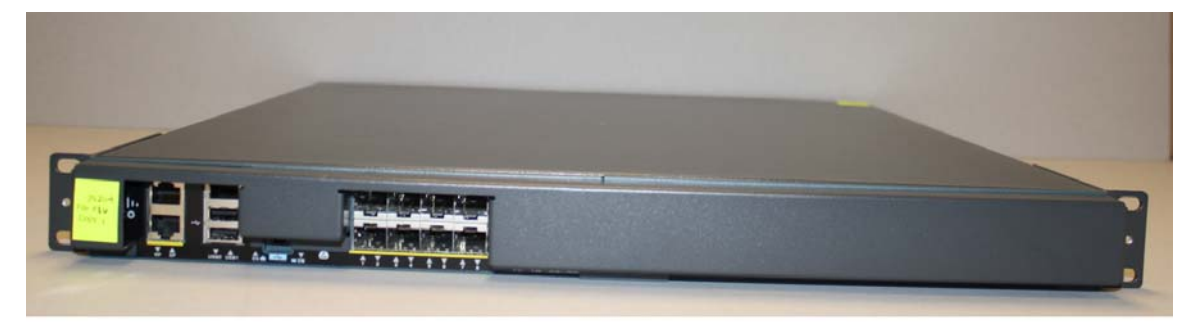

The module automatically detects, authorizes and configures access points, setting them up to comply with the centralized security policies of the wireless LAN. In a wireless network operating in this mode, WPA2 protects all wireless communications between the wireless client and other trusted networked devices on the wired network with AES-CCMP encryption. CAPWAP protects all control and bridging traffic between trusted network access points and the module with DTLS encryption.

Optional CAPWAP data DTLS is also supported by the module. The module supports HTTPS using TLS, CAPWAP, WPA2 (802.11i), MFP, RADIUS KeyWrap (using AES key wrapping), IPSec, Local-EAP, EAP-FAST, TACACS+, and SNMP. HTTPS using TLS uses 2048 bit modulus RSA keys to wrap 128 bit AES symmetric keys, and RADIUS KeyWrap uses 128 bit AES keys as key encrypting keys to wrap AES keys of up to 128 bits. It is a multiple-chip standalone cryptographic module.

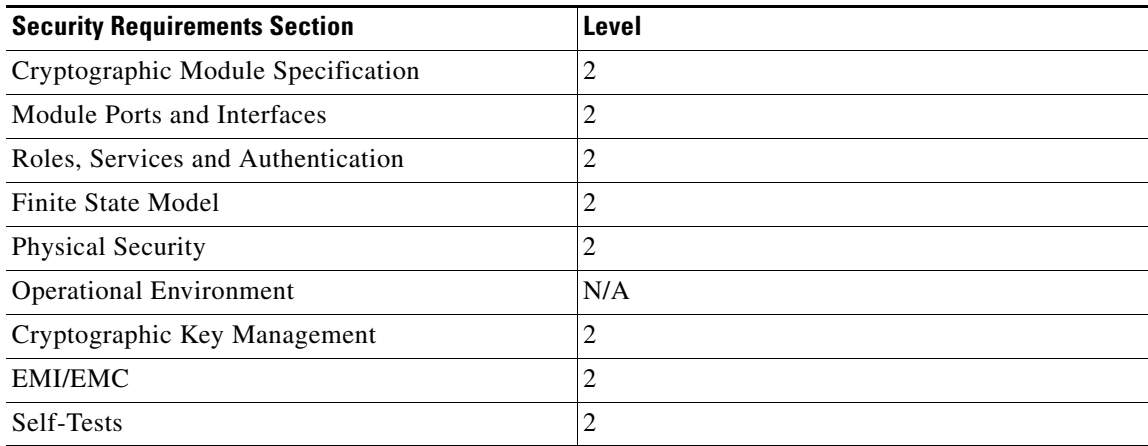

#### *Table 1 Module Security Level Specification*

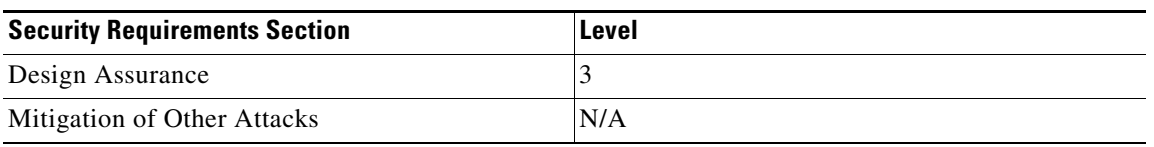

The cryptographic boundary of the module includes all hardware and firmware. The evaluated platform consists of model number CT5508, with firmware version 7.0.240.0, 7.0.250.0, or 7.0.251.2, hardware revision B0, and opacity baffle version A0.

In the FIPS mode of operations, the module supports the following cryptographic algorithm implementations:

- **•** AES (AES Cert. #2330, key wrapping; key establishment methodology provides 128 bits of encryption strength)
- **•** AES-CBC and ECB (firmware) (Cert. #2330)
- **•** AES-ECB and CCM (firmware) (Cert. #1347)
- **•** AES-CBC (hardware/firmware) (Cert. #1348)
- **•** SHA-1 (firmware) (Certs. #1228 and #2014)
- **•** SHA-1 (hardware/firmware) (Cert. #1230)
- **•** SHA-256 (firmware) (Cert. #2014)
- **•** HMAC SHA-1 (firmware) (Certs. #785 and #786)
- **•** HMAC SHA-1 (hardware/firmware) (Cert. #787)
- **•** ANSI X9.31 Random Number Generator (hardware/firmware) (Cert. #742)
- **•** RSA signature verification (firmware) (Certs. #653 and #654)
- **•** RSA (key wrapping; key establishment methodology provides 112 bits of encryption strength)
- **•** TDES (firmware) (Cert. #935)
- **•** Diffie-Hellman (key agreement; key establishment methodology provides 112 bits of encryption strength)
- **•** NDRNG (used to seed the Approved RNGs)
- **•** SP800-90 Block Cipher DRBG (firmware) (DRBG Cert. #289; uses AES with 256 bits of encryption strength)

The module is interoperable with all FIPS 140-2 validated wireless LAN clients that support the ratified IEEE 802.11i standard.

Г

# <span id="page-3-0"></span>**Physical Security Policy**

The Crypto Officer is responsible for the installation of the FIPS opacity shield and the placement and maintenance of the tamper evident labels.

# **Installing the FIPS Opacity Shield**

Installation requires the 5508 FIPS kit (AIR-CT5508FIPSKIT=) which includes the FIPS opacity shield and FIPS Tamper Evident Labels, and the 5508 controller rack mounting brackets that were shipped with the controller. For additional information refer to the Cisco document at this URL: <http://www.cisco.com/en/US/docs/wireless/controller/5500/install/guide/ctrl5500.html#wp63805>

Follow these steps to install the opacity shield:

- **Step 1** Align the FIPS shield to the front of the controller unit, aligning screw holes to existing mount holes on left and right sides of controller.
- **Step 2** Attach one of the front brackets to the controller using three M4 screws. The screws will go through the front mount bracket, then through the FIPS shield, and thread into the side of the controller.

Follow the same steps to attach the second bracket to the opposite side.

 $\begin{picture}(120,20) \put(0,0){\line(1,0){10}} \put(15,0){\line(1,0){10}} \put(15,0){\line(1,0){10}} \put(15,0){\line(1,0){10}} \put(15,0){\line(1,0){10}} \put(15,0){\line(1,0){10}} \put(15,0){\line(1,0){10}} \put(15,0){\line(1,0){10}} \put(15,0){\line(1,0){10}} \put(15,0){\line(1,0){10}} \put(15,0){\line(1,0){10}} \put(15,0){\line($ 

**Note** Only three of the four holes on each bracket are used (top, left, and right).

- **Step 3** Put tamper-evident labels over the bottom panel.
- **Step 4** Attach the opacity shield over the front face.
- **Step 5** Place one seal each over the left and right side mounting brackets, for a total of two (2) labels (see [Figure 2\)](#page-4-1). These protect the front opacity shield from removal. The two (2) seals on the rear protect any components from being removed without tamper evidence (see [Figure 3\)](#page-4-2). All four seals protect against the removal or prying open of the top cover to expose the module's interior.

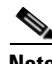

**Note** If replacement of the tamper evident labels is deemed necessary, please reference FIPS kit AIRLAP-FIPSKIT=, version B0.

<span id="page-4-1"></span>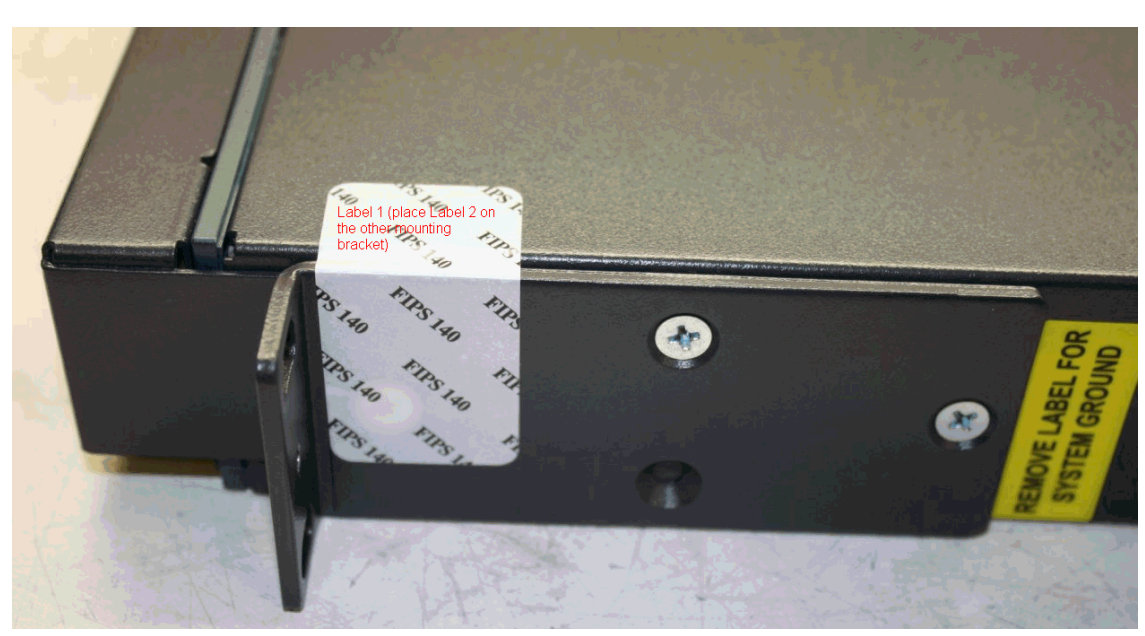

*Figure 2 Placement of Tamper-evident Labels on Mounting Brackets*

<span id="page-4-2"></span>*Figure 3 Placement of Tamper-evident Labels (Rear View)*

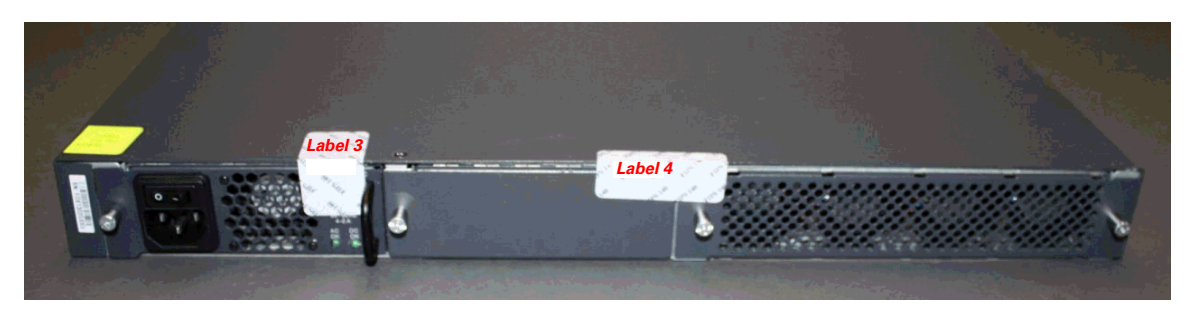

# <span id="page-4-0"></span>**Secure Configuration**

Configuration of the module shall be performed only over a local link via the console connection.

Only the 7.0.240.0, 7.0.250.0, or 7.0.251.2 Cisco Unified Wireless Network controller software version may be loaded on the WLAN controllers for distribution to access points.

Follow these steps to prepare the secure configuration for the module:

- **1.** [Enable FIPS Mode of Operations](#page-5-0)
- **2.** [Disable Boot Break](#page-5-1)
- **3.** [Configure HTTPS Certificate](#page-5-2)
- **4.** [Configure Authentication Data](#page-6-0)
- **5.** [Configure Communications with RADIUS](#page-6-1)
- **6.** [Configure Pre-shared Keys for 802.11i](#page-6-2)

Г

- **7.** [Configure Ciphersuites for 802.11i](#page-6-3)
- **8.** [Configure SNMP](#page-7-0)
- **9.** [Configure TACACS+ secret](#page-7-1)
- **10.** [Configure MFP \(Management Frame Protection\)](#page-7-2)
- **11.** [Configure Local EAP](#page-7-3)
- **12.** [Configure EAP-FAST](#page-8-0)
- **13.** [Configure EAP-TLS](#page-8-1)
- **14.** [Configure Data DTLS \(optional\)](#page-8-2)
- **15.** [Configure Data DTLS with Office Extend Access Points \(optional\)](#page-9-1)
- **16.** [Save and Reboot](#page-9-2)

### <span id="page-5-0"></span>**Enable FIPS Mode of Operations**

The following CLI command places the controller in FIPS mode of operations, enabling all necessary self tests and algorithm restrictions:

```
> config switchconfig fips-prerequisite enable
```
After completing the steps, saving the configuration and rebooting, the Controller stays in FIPS mode unless the FIPS mode is explicitly disabled. The non-approved cryptographic algorithms do not get used in FIPS mode unless they are explicitly configured.

To view the current mode of operation, the following CLI command needs to be used:

> **show switchconfig**

If the controller is in FIPS mode, the following will be displayed:

**FIPS prerequisite features....................... Enabled**

In FIPS mode, an SP800-90 DRBG and an ANSI X9.31 PRNG are used to generate random numbers on the Controller. In non-FIPS mode, a FIPS 186-2 based PRNG is used in place of the SP800-90 DRBG; the ANSI X9.31 PRNG also gets used in non-FIPS mode.

#### <span id="page-5-1"></span>**Disable Boot Break**

The following CLI command prevents breaking out of the boot process. It must be executed after enabling FIPS mode of operations.

> **config switchconfig boot-break disable**

### <span id="page-5-2"></span>**Configure HTTPS Certificate**

The following command configures the controller to use the manufacture-installed Cisco device certificate for the HTTPS server. It must be executed after enabling FIPS mode of operations:

> **config certificate use-device-certificate webadmin**

In non-FIPS mode, a self-signed certificate may be used for the HTTPS server.

### <span id="page-6-0"></span>**Configure Authentication Data**

All users shall have a password containing 8 or more characters, including numbers and letters. A crypto officer can use the following CLI command to set user passwords:

```
>config mgmtuser password username password
```
Note that this and all subsequent configuration steps may also be performed through HTTPS. However, only the CLI commands are included in this document.

In non-FIPS mode, the password must contain 3 or more characters.

### <span id="page-6-1"></span>**Configure Communications with RADIUS**

Communications between the controller and RADIUS in FIPS mode may be configured for RADIUS KeyWrap or IPSec. In non-FIPS mode, this is optional.

#### **RADIUS KeyWrap and MACK Keys**

The following CLI commands configure the RADIUS secret and AES-key wrap KEK and MACK:

- > **config radius auth add** *index ip-address port* **hex** *secret*
- > **config radius auth keywrap add hex** *kek mack index*
- > **config radius auth keywrap enable**

#### **IPSec**

Optionally, the controller may be configured to communicate with RADIUS via IPSec. Refer to the document at the following link for additional instructions:

[http://www.cisco.com/en/US/products/ps6366/products\\_tech\\_note09186a0080a829b8.shtml](http://www.cisco.com/en/US/products/ps6366/products_tech_note09186a0080a829b8.shtml)

If IPSec is used in FIPS mode, the message authentication protocol needs to be configured as HMAC-SHA1 and the encryption needs to be configured as 3DES. When used in non-FIPS mode, HMAC-MD5 is also an option for message authentication; the encryption may be AES or DES or none.

## <span id="page-6-2"></span>**Configure Pre-shared Keys for 802.11i**

WPA2 Pre-shared key (WPA2-PSK) is an optional mode permitted by this security policy. Generation of pre-shared keys is outside the scope of this security policy, but they should be entered as 64 hexadecimal values (256 bits) by the following command syntax:

> **config wlan security wpa akm psk set-key hex** *key index* > **config wlan security wpa akm psk enable** *index*

Refer to Cisco Wireless LAN Controller Configuration Guide for additional instructions.

### <span id="page-6-3"></span>**Configure Ciphersuites for 802.11i**

The following CLI commands create a wireless LAN, configure it to use WPA2, associate it with a RADIUS server, and enable it:

```
> config wlan create index profile_name ssid
```
 $\mathbf I$ 

```
> config wlan radius_server auth add index radius-server-index
> config wlan enable index
```
## <span id="page-7-0"></span>**Configure SNMP**

Non-security related remote monitoring and management of the Controller can be done via SNMP. No CSPs are entered or output via SNMP. Only SNMPv3 with HMAC-SHA-1 is permitted by this security policy. The user passwords shall be selected to be 8 or more characters, including numbers and letters.

The following CLI commands enable SNMPv3 with HMAC-SHA1:

```
> config snmp version v1 disable
> config snmp version v2c disable
> config snmp version v3 enable
> config snmp v3user create username <ro|rw> hmacsha [none|des] authkey encryptkey
```
### <span id="page-7-1"></span>**Configure TACACS+ secret**

The crypto officer may configure the module to use TACACS+ for authentication, authorization and accounting. Configuring the module to use TACACS+ is optional. If the module is configured to use TACACS+, the Crypto-Officer must define TACACS+ shared secret keys that are at least 8 characters long. The following CLI command configures TACACS+ for authentication (auth), authorization (athr) and accounting (acct):

```
> config tacacs <auth|athr|acct> add index ip port <ascii|hex> secret
```
Refer to the Cisco Wireless LAN Controller Configuration Guide for additional instructions.

### <span id="page-7-2"></span>**Configure MFP (Management Frame Protection)**

Infrastructure MFP enables one access point to validate a neighboring Access Point's management frames. Configuring the module to use MFP is optional. The following CLI command is used to enable infrastructure MFP:

> **config wps mfp infrastructure enable**

Client MFP is used to encrypt and sign management frames between the AP and the client. The following CLI command is used to enable client MFP:

> **config wlan mfp client enable index required**

Refer to the Cisco Wireless LAN Controller Configuration Guide for additional instructions.

### <span id="page-7-3"></span>**Configure Local EAP**

The module can be optionally configured in FIPS and non-FIPS modes as a local EAP authentication server to authenticate wireless clients. EAP-TLS and EAP-FAST are supported and permitted by this security policy.

Refer to the Cisco Wireless LAN Controller Configuration Guide for instructions on configuring Local EAP server to authenticate wireless clients without a RADIUS server.

### <span id="page-8-0"></span>**Configure EAP-FAST**

EAP-FAST is an Extensible Authentication protocol and can be used as an authentication method between the Controller and the wireless client. When a RADIUS server is used to authenticate clients, no extra EAP-FAST configuration is required.

When the Controller is configured as an EAP-FAST authentication server, the following CLI command is used by the crypto officer to enter a new EAP-FAST server key, where hex-key can be up to 32 hex digits or 16 bytes.

> **config local-auth method fast server-key** hex-key

Refer to the Cisco Wireless LAN Controller Configuration Guide for instructions on configuring Local EAP server with EAP-FAST as the authentication method for the wireless clients.

## <span id="page-8-1"></span>**Configure EAP-TLS**

EAP-TLS is an Extensible Authentication protocol and can be used as an authentication method between the Controller and the wireless client. When a RADIUS server is used to authenticate clients, no extra EAP-TLS configuration is required.

When the Controller is configured as an EAP-TLS authentication server, it requires configuration based on certificates issued from a PKI. Refer to the Cisco EAP-TLS Deployment Guide for Wireless LAN Networks configuration instructions to use EAP-TLS as the authentication method for the wireless clients.

Click this URL for an example configuration:

[http://www.cisco.com/en/US/tech/tk722/tk809/technologies\\_configuration\\_example09186a0080851b4](http://www.cisco.com/en/US/tech/tk722/tk809/technologies_configuration_example09186a0080851b42.shtml) 2.shtml

### <span id="page-8-2"></span>**Configure Data DTLS (optional)**

The crypto officer may configure the module to use CAPWAP data encryption. CAPWAP data packets encapsulate forwarded wireless frames. Configuring the module to use CAPWAP data encryption is optional.

The following CLI commands enable DTLS data encryption for access points on the controller:

- **Step 1** To enable or disable data encryption for all access points or a specific access point, enter this command: > **config ap link-encryption** {**enable** | **disable**} {**all** | *Cisco\_AP*}
- **Step 2** When prompted to confirm that you want to disconnect the access point(s) and attached client(s), enter > **Y**
- **Step 3** To save your changes, enter this command:

> **save config**

Refer to the Cisco Wireless LAN Controller Configuration Guide for additional instructions.

## <span id="page-9-1"></span>**Configure Data DTLS with Office Extend Access Points (optional)**

The crypto officer may configure the module to use CAPWAP data encryption with Office Extend Access Points (AP models 1131, 1142, and 3502i). CAPWAP data encryption with Office Extend APs secures communications from a controller to a remote access points using CAPWAP data encryption. The following CLI commands enable CAPWAP data encryption with Office Extend APs:

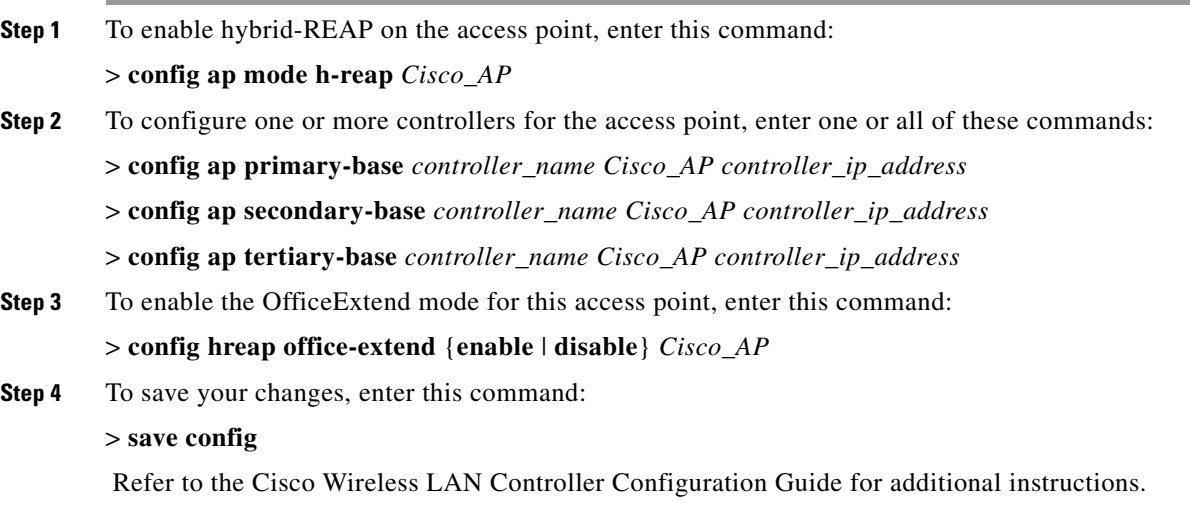

## <span id="page-9-2"></span>**Save and Reboot**

After executing the above commands, you must save the configuration and reboot the system:

```
> save config
> reset system
```
# <span id="page-9-0"></span>**Roles, Services, and Authentication**

This section describes the roles, services, and authentication types in the security policy.

## **Roles**

The module supports these four roles:

- **•** AP Role—This role is filled by an access point associated with the controller.
- **•** Client Role—This role is filled by a wireless client associated with the controller.
- **•** User Role—This role performs general security services including cryptographic operations and other approved security functions. The product documentation refers to this role as a management user with read-only privileges.

a ka

 **•** Crypto Officer (CO) Role—This role performs the cryptographic initialization and management operations. In particular, it performs the loading of optional certificates and key-pairs and the zeroization of the module. The product documentation refers to this role as a management user with read-write privileges.

The module does not support a maintenance role.

## <span id="page-10-0"></span>**Services**

The services provided are summarized in [Table](#page-10-0) 2.

| <b>Service</b>                  | Role       | <b>Purpose</b>                                                                                                    |
|---------------------------------|------------|----------------------------------------------------------------------------------------------------|
| Self Test and<br>Initialization | CO         | Cryptographic algorithm tests, firmware<br>integrity tests, module initialization.                                                 |
| Firmware Update                 | CO         | Upgrade firmware to new release version.                                                                                           |
| <b>System Status</b>            | User or CO | The LEDs show the network activity and<br>overall operational status and the command<br>line status commands output system status. |
| Key Management                  | CO         | Key and parameter entry, key output, key<br>zeroization.                                                                           |
| Module Configuration            | CO         | Selection of non-cryptographic configuration<br>settings.                                                                          |
| SNMP <sub>v3</sub>              | CO         | Non security related monitoring by the CO<br>using SNMPv3.                                                                         |
| TACACS+                         | User or CO | User $& CO$ authentication to the module using<br>TACACS+.                                                                         |
| <b>IPSec</b>                    | User or CO | Secure communications between controller<br>and RADIUS                                                                             |
| <b>CAPWAP</b>                   | AP         | Establishment and subsequent data transfer of<br>a CAPWAP session for use between the<br>module and an access point. <sup>1</sup>  |
| <b>MFP</b>                      | AP         | Generation and subsequent distribution of<br>MFP key to the AP over a CAPWAP session.                                              |
| <b>TLS</b>                      | CO         | Establishment and subsequent data transfer of<br>a TLS session for use between the module and<br>the CO.                           |
| <b>Local EAP Authenticator</b>  | Client     | Establishment of EAP-TLS or EAP-FAST<br>based authentication between the client and<br>the Controller.                             |
| 802.11i                         | AP         | Establishment and subsequent data transfer of<br>an 802.11i session for use between the client<br>and the access point.            |
| RADIUS KeyWrap                  | Any        | Establishment and subsequent receive 802.11i<br>PMK from the RADIUS server.                                                        |

*Table 2 Module Services* 

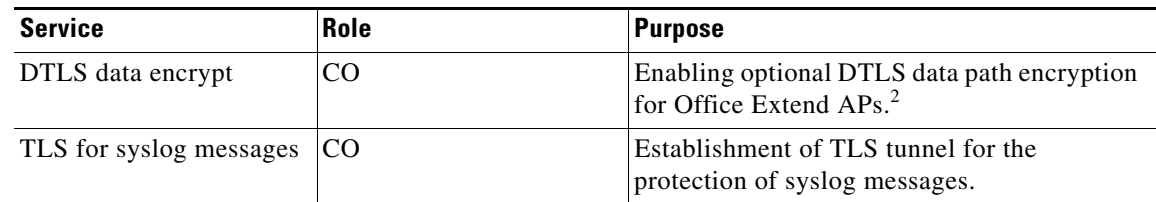

#### *Table 2 Module Services (continued)*

1. CAPWAP uses RSA key wrapping which provides 112 bits of effective symmetric key strength.

2. For further DTLS data configuration information, see the *Cisco Wireless LAN Controller Configuration Guide.*

The module does not support a bypass capability in the approved mode of operations.

#### **User and CO Authentication**

When a user first connects to the module via console port, the module prompts the user to enter a username and password. The user is authenticated based on the password provided. Once the user has been authenticated, the module provides services to that user based on whether they have read-only privileges (the user role) or read-write privileges (the CO role). The "\*" characters are used to mask user password when the users authenticate. If the incorrect password is entered, the module will re-prompt the user to login again. After the module power cycles, a user must reauthenticate.

The module supports password based local authentication for access via the CLI or HTTPS, as well as remote authentication using RADIUS and TACACS+. The module also supports remote access via SNMPv3. All SNMP traffic to and from the module is considered unprotected. RADIUS, TACACS+ and SNMPv3 may be used in the FIPS mode.

The security policy stipulates that all user passwords must be 8 alphanumeric characters, so the password space is 2.8 trillion possible passwords. The possibility of randomly guessing a password is thus far less than one in one million. To exceed a one in 100,000 probability of a successful random password guess in one minute, an attacker would have to be capable of 28 million password attempts per minute, which far exceeds the operational capabilities of the module to support.

## **AP Authentication**

The module performs mutual authentication with an access point through the CAPWAP protocol, using an RSA key pair with 2048-bit modulus, which has an equivalent symmetric key strength of 112 bits. An attacker would have a 1 in  $2^{112}$  chance of randomly obtaining the key, which is much stronger than the one in a million chance required by FIPS 140-2. To exceed a one in 100,000 probability of a successful random key guess in one minute, an attacker would have to be capable of approximately  $5.2 \times 10^{28}$ attempts per minute, which far exceeds the operational capabilities of the module to support.

### **Client Authentication**

The module performs mutual authentication with a wireless client through EAP-TLS or EAP-FAST protocols. EAP-FAST is based on EAP-TLS and uses EAP-TLS key pair and certificates. The RSA key pair for the EAP-TLS credentials has modulus size of 1024 bit to 2048 bit, thus providing between 80 bits and 112 bits of strength. Assuming the low end of that range, an attacker would have a 1 in  $2^{80}$  chance of randomly obtaining the key, which is much stronger than the one in a million chance required by FIPS

140-2. To exceed a one in 100,000 probability of a successful random key guess in one minute, an attacker would have to be capable of approximately  $1.8 \times 10^{21}$  attempts per minute, which far exceeds the operational capabilities of the modules to support.

### **Ports and Interfaces**

The module has the following physical ports and interfaces:

- **–** 8 1000BaseT, 1000Base-SX and 1000Base-LH transceiver slots (data input, data output, status output, control input)
- **–** LED indicators (status output)
- **–** Console Port: RS232 (DB-9 male/RJ-45), mini-USB (control input, status output)
- **–** Power Supply 1, Power Supply 2 (power input)
- **–** Service Port: 10/100/1000 Mbps Ethernet (RJ45), not used in FIPS mode.
- **–** Utility Port: 10/100/1000 Mbps Ethernet (RJ45), not used in FIPS mode.

# <span id="page-12-0"></span>**Cryptographic Key Management**

Cryptographic keys are stored in plaintext form, in flash for long-term storage and in SDRAM for active keys. The AES key wrap KEK, AES key wrap MAC keys, and the Pre shared key (PSK) are input by the CO in plaintext over a local console connection. The PMK and NSK are input from the RADIUS server encrypted with the AES key wrap protocol or via IPSec. RSA public keys are output in plaintext in the form of X.509 certificates. The CAPWAP session key is output wrapped with the AP's RSA key, and the MFP MIC key and 802.11i PTK, 802.11i GTK are output encrypted with the CAPWAP session key. PAC key is output wrapped with the Client's RSA key. Asymmetric key establishment (RSA key transport) is used in the creation of session keys during EAP-TLS and EAP-FAST. Any keys not explicitly mentioned are not input or output.

[Table 3](#page-12-1) lists the secret and private cryptographic keys and CSPs used by the module. [Table 4](#page-16-0) lists the public keys used by the module. [Table 5](#page-16-1) lists the access to the keys by service.

<span id="page-12-1"></span>

| <b>Name</b>                                           | <b>CSP Type</b>         | Storage      | <b>Description</b>                                                                 |
|-------------------------------------------------------|-------------------------|--------------|------------------------------------------------------------------------------------|
| cscoDefaultIdCert                                     | <b>RSA</b>              | Flash        | 2048 bit RSA private key for the<br>controller                                     |
| <b>DRBG</b> Seed Material                             | SP800-90<br><b>DRBG</b> | <b>SDRAM</b> | Seed material for the DRBG. Generated in<br>hardware on the Cavium RNG.            |
| <b>DTLS</b> Pre-Master<br><b>Secret</b>               | Shared secret           | <b>SDRAM</b> | Shared secret generated by approved RNG<br>for generating the DTLS encryption key. |
| <b>DTLS</b> Encryption<br>Key (CAPWAP<br>Session Key) | AES-CBC                 | <b>SDRAM</b> | Session key used to encrypt and decrypt<br>CAPWAP control messages.                |
| DTLS Integrity Key                                    | HMAC- SHA-1             | <b>SDRAM</b> | Session key used for integrity checks on<br>CAPWAP control messages.               |
| <b>DTLS Master Key</b>                                | <b>Shared Secret</b>    | <b>SDRAM</b> | Used to create the DTLS Encryption and<br>Integrity Keys                           |

*Table 3 Secret and Private Cryptographic Keys and CSPs* 

Г

H

| <b>Name</b>                              | <b>CSP Type</b> | <b>Storage</b> | <b>Description</b>                                                                                                    |
|------------------------------------------|-----------------|----------------|----------------------------------------------------------------------------------------------------|
| 802.11i Temporal<br>Key (TK)             | AES-CCM         | <b>SDRAM</b>   | AES-CCM key used in 802.11i broadcast<br>communications                                                                                                    |
| ANSI X9.31 PRNG<br>Seed Key              | <b>NDRNG</b>    | <b>SDRAM</b>   | Seed key for the PRNG                                                                                                    |
| ANSI X9.31 PRNG<br><b>Encryption Key</b> | <b>NDRNG</b>    | <b>SDRAM</b>   | AES-128 Encryption key for the PRNG                                                                                                    |
| <b>AAA</b> Shared Secret                 | Shared secret   | Flash          | Used to derive IPSec encryption keys and<br>IPSec HMAC keys.                                                                                                    |
| RADIUSOverIPSec<br>EncryptionKey         | <b>TDES</b>     | <b>SDRAM</b>   | TDES encryption/decryption key, used in<br>IPSec tunnel between module and<br>RADIUS to encrypt/decrypt EAP keys.                                                                                                    |
| RADIUSOverIPSec<br>IntegrityKey          | <b>HMAC</b>     | <b>SDRAM</b>   | Integrity/authentication key, used in IPSec<br>tunnel between module and RADIUS.                                                                                                    |
| <b>User Password</b>                     | Shared secret   | Flash          | Identity-based authentication data for a<br>user.                                                                                                    |
| SNMPv3 Password                          | Shared secret   | Flash          | This secret is used to derive HMAC-SHA1<br>key for SNMPv3 authentication.                                                                                                    |
| TACACS+<br>authentication secret         | Shared secret   | Flash          | This TACACS+ shared secret is used to<br>obfuscate the Crypto-Officer's<br>authentication requests and responses<br>between the module and the TACACS+<br>server. Entered by the Crypto-Officer in<br>plaintext form and stored in plaintext<br>form. Note that encryption algorithm is<br>not FIPS compliant and the Crypto-Officer<br>must ensure a strong user password. |
| TACACS+<br>authorization secret          | Shared secret   | Flash          | This TACACS+ shared secret is used to<br>obfuscate the Crypto-Officers' operation's<br>authorization requests and responses<br>between the module and the TACACS+<br>server. Entered by the Crypto-Officer in<br>plaintext form and stored in plaintext<br>form. Note that encryption algorithm is<br>not FIPS compliant.                                                   |
| TACACS+<br>accounting secret             | Shared secret   | Flash          | This TACACS+ shared secret is used to<br>obfuscate accounting requests and<br>responses between the module and the<br>TACACS+ server. Entered by the<br>Crypto-Officer in plaintext form and<br>stored in plaintext form. Note that<br>encryption algorithm is not FIPS<br>compliant.                                                                                       |
| bsnOldDefaultIdCert                      | <b>RSA</b>      | Flash          | 1536-bit RSA private key used to<br>authenticate to the access point, generated<br>during the manufacturing process.                                                                                                    |

*Table 3 Secret and Private Cryptographic Keys and CSPs (continued)*

 $\mathbf l$ 

| <b>Name</b>                                   | <b>CSP Type</b> | <b>Storage</b> | <b>Description</b>                                                                                                    |
|-----------------------------------------------|-----------------|----------------|----------------------------------------------------------------------------------------------------|
| VendorDeviceCert                              | <b>RSA</b>      | Flash          | Certificate to authenticate controller to<br>EAP clients during EAP authentication. It<br>may be used in EAP-TLS or EAP-FAST<br>authentication method.                                                                                                    |
| <b>HTTPS TLS</b><br>Pre-Master Secret         | Shared secret   | <b>SDRAM</b>   | Shared secret created using asymmetric<br>cryptography from which new HTTPS<br>session keys can be created.                                                                                                    |
| <b>HTTPS TLS</b><br><b>Encryption Key</b>     | AES-CBC         | <b>SDRAM</b>   | AES key used to encrypt HTTPS data.                                                                                                    |
| <b>HTTPS TLS Integrity</b><br>Key             | HMAC-SHA-1      | <b>SDRAM</b>   | HMAC-SHA-1 key used for HTTPS<br>integrity protection.                                                                                                    |
| Infrastructure MFP<br>MIC Key                 | AES-CMAC        | Flash          | This 128-bit AES key is generated in the<br>controller using approved SP800-90<br>DRBG. This key is sent to the AP<br>encrypted with the DTLS encryption key.<br>This key is used by the AP to sign<br>management frames when infrastructure<br>MFP is enabled. |
| Pre-Shared Key<br>(PSK)                       | AES-CCM         | Flash          | The 802.11i pre shared key (PSK). This<br>key is optionally used as a PMK.                                                                                                    |
| 802.11i Pairwise<br>Master Key (PMK)          | Shared secret   | <b>SDRAM</b>   | The PMK is a secret shared between an<br>802.11 supplicant and authenticator, and is<br>used to establish the other 802.11i keys.                                                                                                    |
| 802.11i Key<br>Confirmation Key<br>(KCK)      | HMAC-SHA-1      | <b>SDRAM</b>   | The KCK is used by IEEE 802.11i to<br>provide data origin authenticity in the<br>4-Way Handshake and Group Key<br>Handshake messages.                                                                                                    |
| 802.11i Key<br><b>Encryption Key</b><br>(KEK) | AES-KeyWrap     | <b>SDRAM</b>   | The KEK is used by the EAPOL-Key<br>frames to provide confidentiality in the<br>4-Way Handshake and Group Key<br>Handshake messages.                                                                                                    |
| 802.11i Pairwise<br>Transient Key (PTK)       | AES-CCM         | <b>SDRAM</b>   | The PTK, also known as the CCMP key, is<br>the 802.11i session key for unicast<br>communications.                                                                                                    |
| 802.11i Group<br>Temporal Key (GTK)           | AES-CCM         | <b>SDRAM</b>   | The GTK is the 802.11i session key for<br>broadcast communications.                                                                                                    |
| <b>RADIUS AES</b><br>KeyWrap KEK              | AES-KeyWrap     | Flash          | The key encrypting key used by the AES<br>Key Wrap algorithm to protect the PMK<br>for the 802.11i protocol.                                                                                                    |
| <b>RADIUS AES</b><br>KeyWrap MACK             | AES-KeyWrap     | Flash          | The MAC key used by the AES Key Wrap<br>algorithm to authenticate RADIUS<br>conversation.                                                                                                    |
| <b>EAP-TLS Pre-Master</b><br>Secret           | Shared secret   | <b>SDRAM</b>   | Shared secret created using asymmetric<br>cryptography from which new EAP-TLS<br>session keys can be created.                                                                                                    |

*Table 3 Secret and Private Cryptographic Keys and CSPs (continued)*

H

| <b>Name</b>                                  | <b>CSP Type</b>      | <b>Storage</b> | <b>Description</b>                                                                                                    |
|----------------------------------------------|----------------------|----------------|----------------------------------------------------------------------------------------------------|
| <b>EAP-TLS</b> Encryption<br>Key             | AES-CBC              | <b>SDRAM</b>   | AES key used to encrypt EAP-TLS<br>session data.                                                                                                    |
| <b>EAP-TLS</b> Integrity<br>Key              | HMAC-SHA-1           | <b>SDRAM</b>   | HMAC-SHA-1 key used for EAP-TLS<br>integrity protection.                                                                                                    |
| <b>EAP-TLS</b> Peer<br><b>Encryption Key</b> | Shared secret        | <b>SDRAM</b>   | This 32-byte key is master session key of<br>the EAP-TLS authentication algorithm. It<br>is the PMK for $802.11i$ .                                                                            |
| <b>EAP-FAST Server</b><br>Key                | AES-CCM              | Flash          | EAP-FAST server master key to generate<br>client protected access credential (PAC).                                                                                                    |
| EAP-FAST PAC-Key                             | Shared secret        | <b>SDRAM</b>   | Shared secret between the local EAP<br>authenticator and the wireless client. For<br>EAP-FAST authentication. It is created by<br>PRNG and is used to derive EAP-FAST<br>tunnel master secret. |
| EAP-FAST tunnel<br>master secret             | <b>Shared Secret</b> | <b>SDRAM</b>   | This is the master secret for EAP-FAST. It<br>is used to derive EAP-FAST Encryption<br>key, EAP-FAST Integrity key, EAP-FAST<br>Session Key Seed.                                              |
| <b>EAP-FAST</b><br><b>Encryption Key</b>     | AES-CBC              | <b>SDRAM</b>   | Encryption Key for EAP-FAST tunnel.                                                                                                    |
| <b>EAP-FAST</b> Integrity<br>Key             | HMAC-SHA-1           | <b>SDRAM</b>   | Integrity Key for EAP-FAST tunnel.                                                                                                    |
| EAP-FAST<br>Session-Key Seed                 | <b>Shared Secret</b> | <b>SDRAM</b>   | This secret is used to derive the<br>EAP-FAST master session key by mixing<br>with the EAP-FAST Inner Method Session<br>Key.                                                                   |
| <b>EAP-FAST</b> Inner<br>Method Session Key  | <b>Shared Secret</b> | <b>SDRAM</b>   | This 32-byte key is the session key<br>generated by the EAP handshake inside<br>the EAP-FAST tunnel.                                                                                           |
| <b>EAP-FAST Master</b><br>Session Key        | <b>Shared Secret</b> | <b>SDRAM</b>   | This 64-byte key is the session key<br>generated by the EAP-FAST<br>authentication method. It is then used as<br>PMK for 802.11i.                                                              |
| TLS Pre-Master<br>Secret                     | Shared secret        | <b>SDRAM</b>   | Shared secret used to generate new TLS<br>session keys for syslog.                                                                                                    |
| TLS Encryption Key                           | AES-CBC key          | <b>SDRAM</b>   | Symmetric AES key for encrypting syslog<br>messages over TLS.                                                                                                    |
| TLS Integrity Key                            | HMAC-SHA-1<br>key    | <b>SDRAM</b>   | Used for TLS integrity protection of<br>syslog messages.                                                                                                    |

*Table 3 Secret and Private Cryptographic Keys and CSPs (continued)*

 $\mathbf l$ 

a l

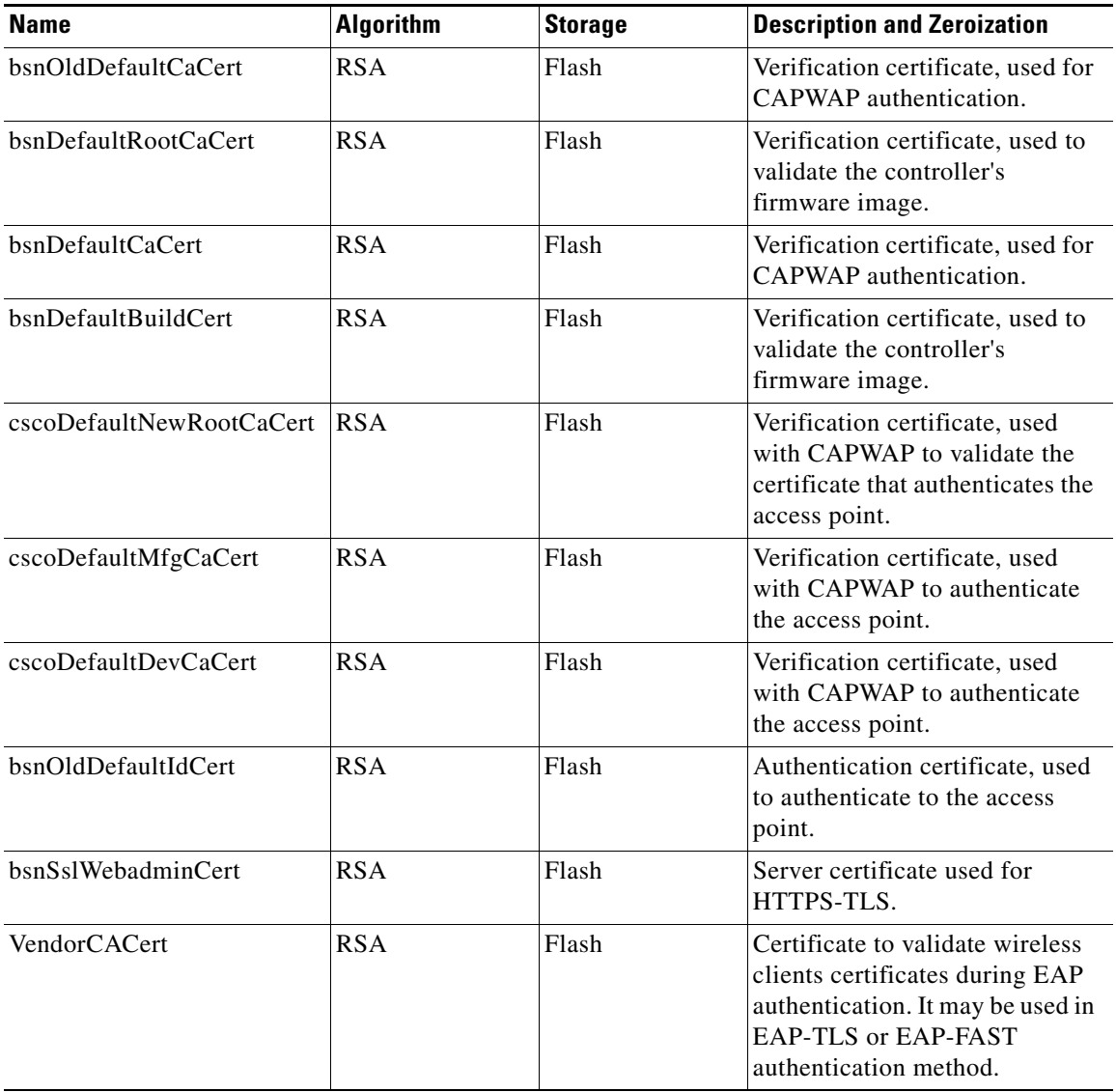

#### <span id="page-16-0"></span>*Table 4 Public Keys*

#### <span id="page-16-1"></span>*Table 5 Key/CSP Access by Service*

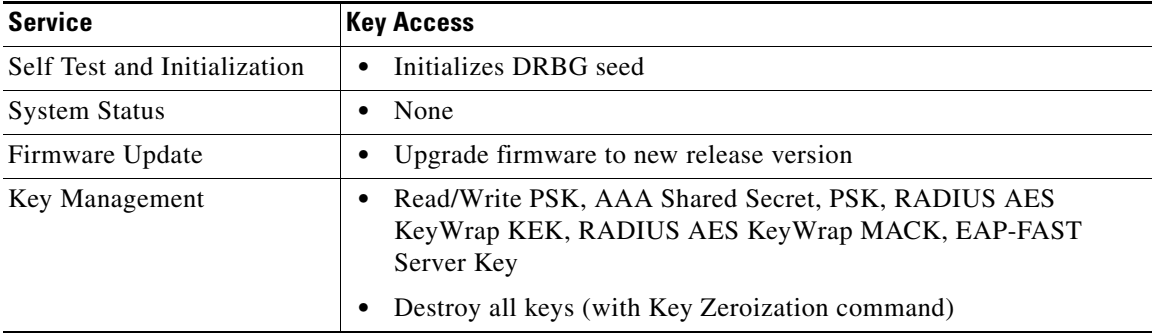

H

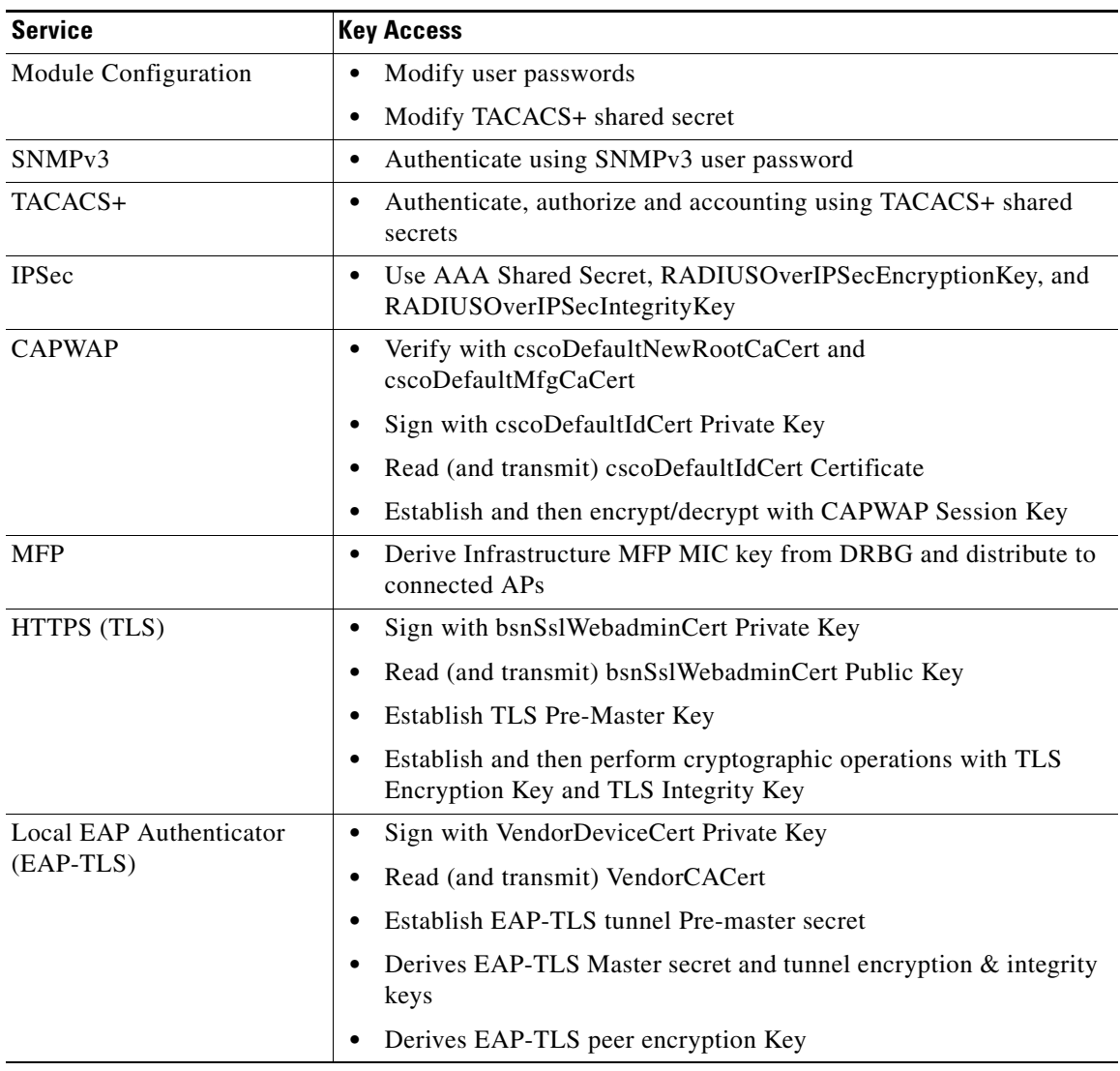

#### *Table 5 Key/CSP Access by Service (continued)*

 $\mathbf l$ 

×

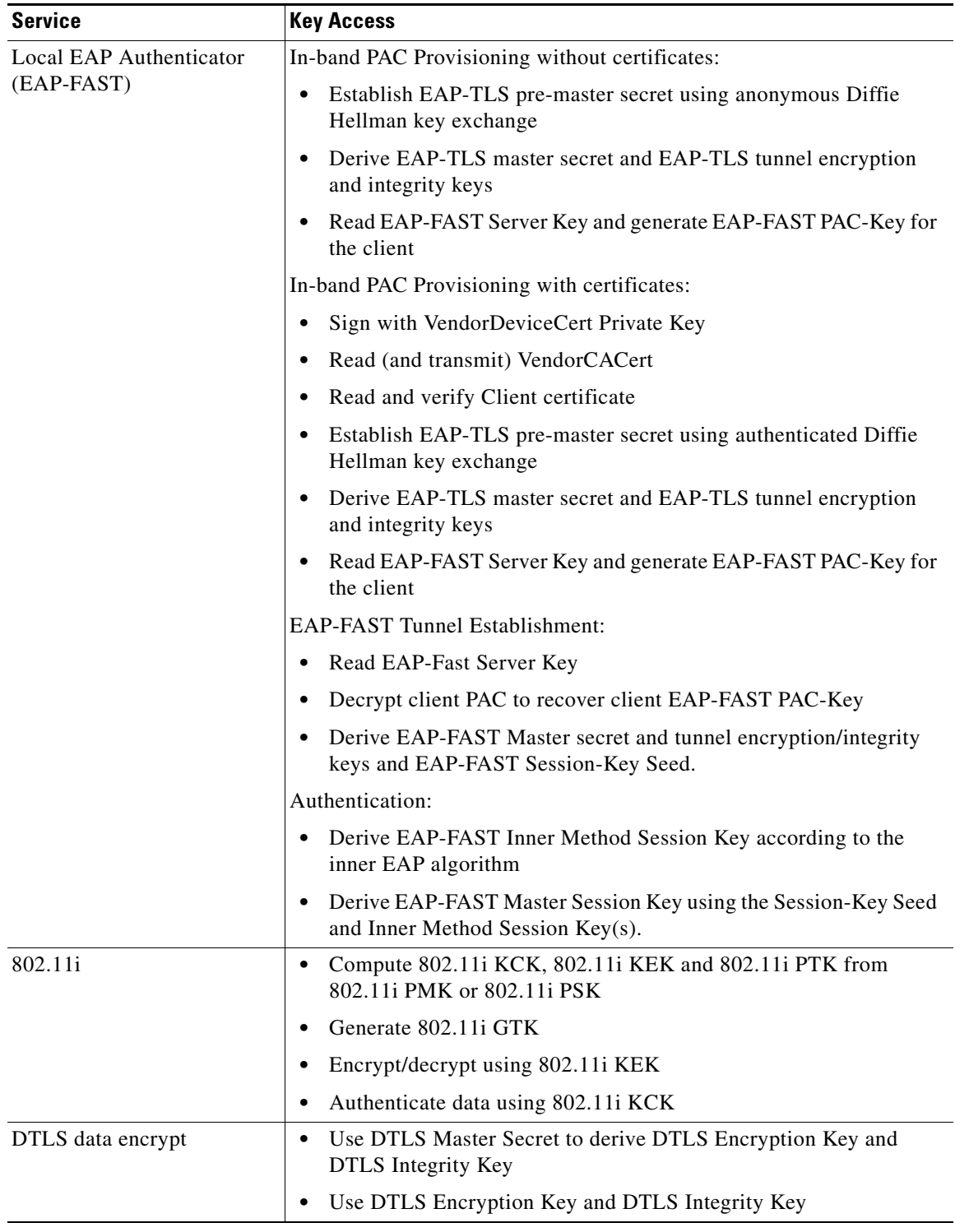

#### *Table 5 Key/CSP Access by Service (continued)*

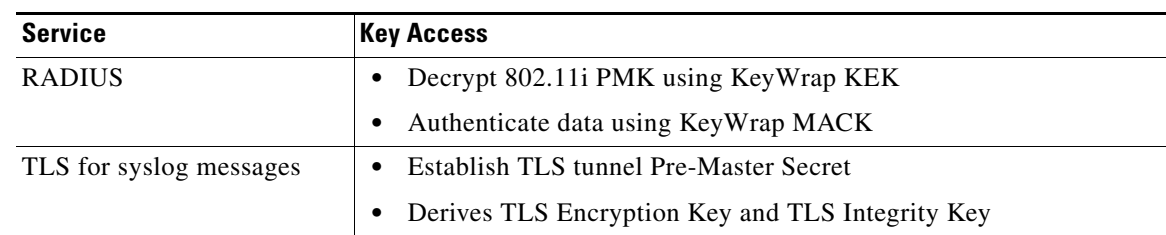

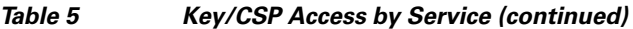

## **Key Zeroization**

To switch the controller from either FIPS Approved mode to Non-FIPS Approved mode, or from Non-FIPS Approved mode to FIPS Approved mode, the CO shall zeroize the module, thus zeroizing all keys in the module, by entering this CLI command from a PC connected to the console port:

> **config switchconfig key-zeroize controller**

After this step, power cycle the module and hold down the escape key to initiate a memory test that will clear any residual keys from the RAM.

# <span id="page-19-0"></span>**Disallowed Security Functions**

These cryptographic algorithms are not approved and may not be used in FIPS mode of operations:

- **•** RC4
- **•** MD5
- **•** HMAC MD5 (permitted for use in the TLS/DTLS PRF)
- **•** AES-CTR (non-compliant)
- **•** CCKM
- **•** Diffie-Hellman (non-compliant; less than 80 bits of encryption strength)
- **•** FIPS 186-2 RNG (Cert. #741) (No security claimed)

# **Self Tests**

The following self tests are performed by the module:

- **•** Firmware integrity test
- **•** Power on self test of AES-CBC, AES-ECB, AES-CCM, SHA-1, HMAC SHA-1, RNG, TDES, EAP-FAST KDF, and RSA algorithms
- **•** Continuous random number generator test for Approved and non-Approved RNGs
- **•** Firmware update test using RSA

Self Tests are performed automatically when power is applied to the module. Self Tests may be run on-demand at any time by cycling power to the module.

# <span id="page-20-0"></span>**Obtaining Documentation and Submitting a Service Request**

For information on obtaining documentation, using the Cisco Bug Search Tool (BST), submitting a service request, and gathering additional information, see *What's New in Cisco Product Documentation* at:<http://www.cisco.com/c/en/us/td/docs/general/whatsnew/whatsnew.html>.

Subscribe to *What's New in Cisco Product Documentation*, which lists all new and revised Cisco technical documentation as an RSS feed and delivers content directly to your desktop using a reader application. The RSS feeds are a free service.

Cisco and the Cisco logo are trademarks or registered trademarks of Cisco and/or its affiliates in the U.S. and other countries. To view a list of Cisco trademarks, go to this URL: [www.cisco.com/go/trademarks](http://www.cisco.com/go/trademarks). Third-party trademarks mentioned are the property of their respective owners. The use of the word partner does not imply a partnership relationship between Cisco and any other company. (1110R)

© 2010-2015 Cisco Systems, Inc. All rights reserved.

Г

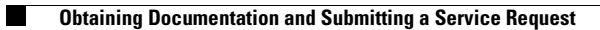

 $\mathbf l$